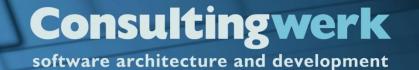

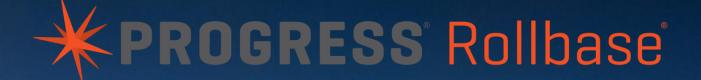

# Integrating the Progress Rollbase Portal into OpenEdge Applications

Mike Fechner, Director, Consultingwerk Ltd. mike.fechner@consultingwerk.de

#### **Consultingwerk Ltd.**

- Independent IT consulting organization
- Focusing on OpenEdge and .NET
- Located in Cologne, Germany
- Vendor of tools and consulting programs
- 24 years of Progress experience (V5 ... OE11)
- Specialized in GUI for .NET, OO, Software Architecture Application Integration

#### OpenEdge® application modernization solutions

- WinKit
- SmartComponent Library
- Dynamics4.NET
- Tools can be used together or separately
- Share common code base
- SmartComponents.Mobile, SmartComponents.Web
- SmartBPMAdapter for OpenEdge BPM/Savvion
- Smart Rollbase Adapter for OpenEdge

#### **Agenda**

- Progress Rollbase
- Integration using a shared OpenEdge Database
- Progress OpenEdge Adapter for Rollbase
- Rollbase REST API's
- Implementing an REST Client in OpenEdge
- Accessing Rollbase Objects and meta data from OpenEdge
- Conclusion

- Hybrid cloud development platform
- RAD rapid application development
- App(lications) in the browser and for mobile devices
- Applications for public websites (Portal) and internal users
- html + JavaScript (on Client and Server)

- Acquisition by Progress Software in June 2013 announced during PUG Challenge Americas 2013
- Hosted by Progress Software on http://www.rollbase.com
- Alternatively Download and Install on your own hardward or a different cloud provider
- Component of the Progress Pacific PaaS offering

- Alternative to Progress WebSpeed
- Progress Software's "force.com", but allowing you to host locally
- Migration of force.com or MS Access
- Supports styling and corporate identity
- Progress Exchange 2014 Website runs on Rollbase

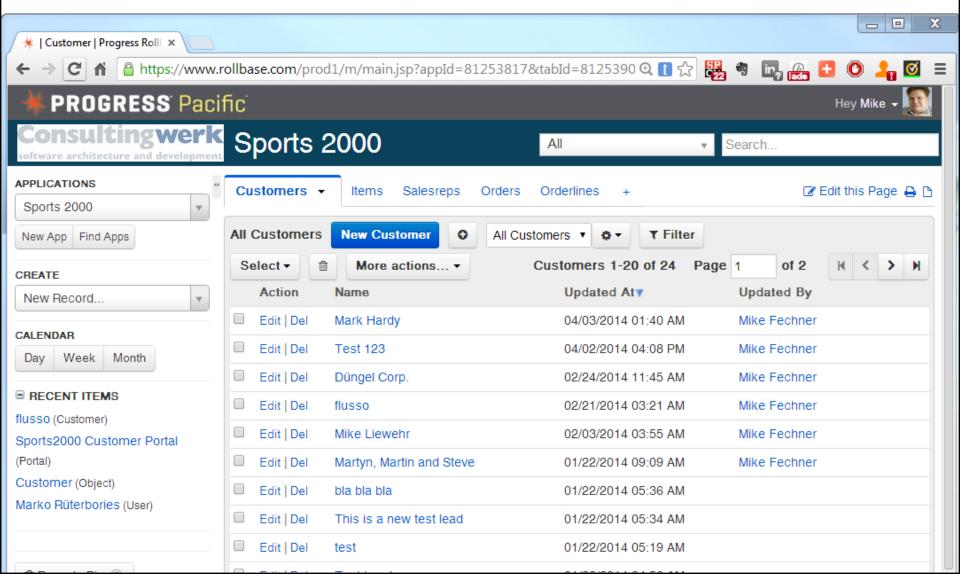

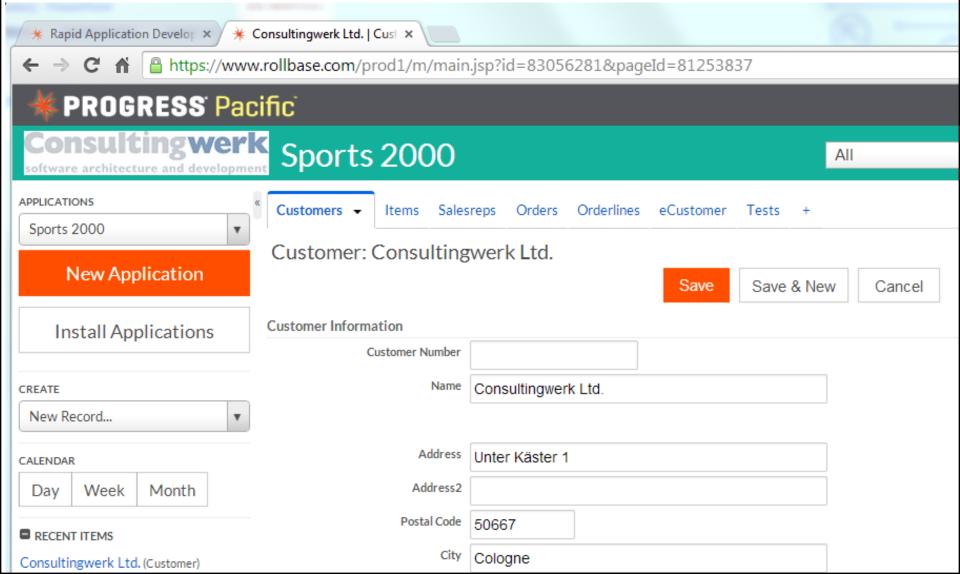

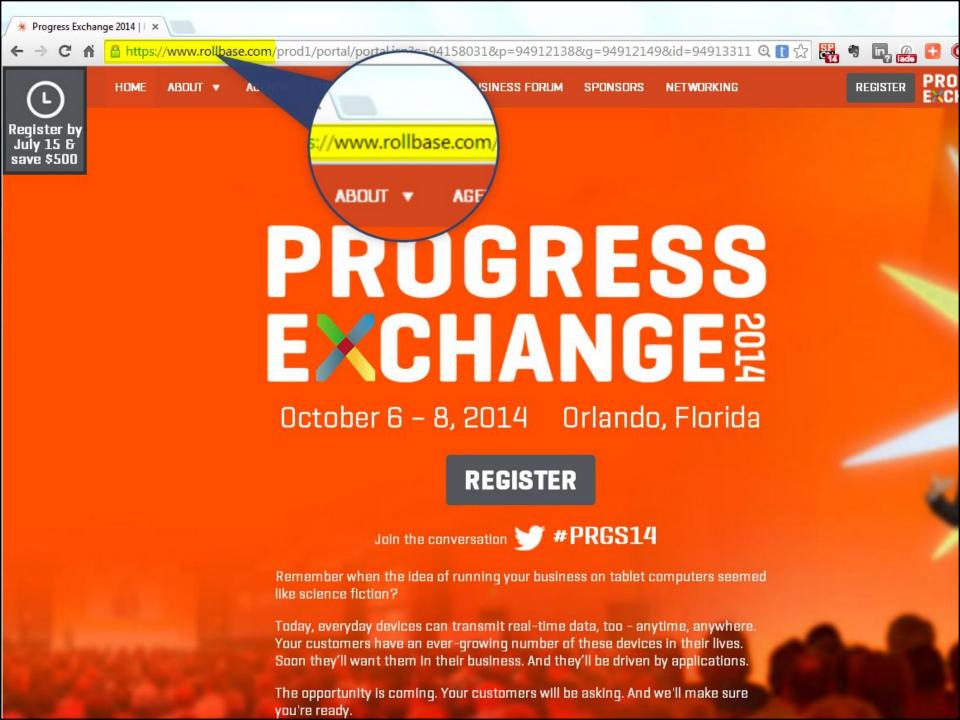

#### Demo

- Login to Rollbase Portal
- Navigate objects
- Show object definition

# **Agenda**

- Progress Rollbase
- Integration using a shared OpenEdge Database
- Progress OpenEdge Adapter for Rollbase
- Rollbase REST API's
- Implementing an REST Client in OpenEdge
- Accessing Rollbase Objects and meta data from OpenEdge
- Conclusion

#### Integration using shared Database

- Rollbase may store objects and meta data in an OpenEdge Database
- Tables already existing in the database (e.g. tables of an OpenEdge application) may be included in external tables in Rollbase
- Only supported when installing Rollbase on your own hardware or own cloud provider, not supported on Progress hosted Rollbase
- "Rollbase in Action", Appendix C

# **Agenda**

- Progress Rollbase
- Integration using a shared OpenEdge Database
- Progress OpenEdge Adapter for Rollbase
- Rollbase REST API's
- Implementing an REST Client in OpenEdge
- Accessing Rollbase Objects and meta data from OpenEdge
- Conclusion

# Progress OpenEdge Adapter for Rollbase

- Access to "Business Entities" running on the OpenEdge AppServer from Rollbase
- Using the same technology as OpenEdge Mobile (now called Rollbase Mobile)
- OpenEdge AppServer REST Adapter and JSDO (JavaScript Data Object)
- Wizards in Rollbase for creating external objects
- Navigation and manipulation of Data from Rollbase
- Data persistence done on OE AppServer (OE

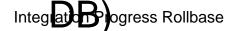

#### Progress OpenEdge Adapter for Rollbase

- "Building Bridges" blog article by G. Calcott including Video Demo
- http://viewfromtheedge.progress.com/2014/02/b uilding-bridges/

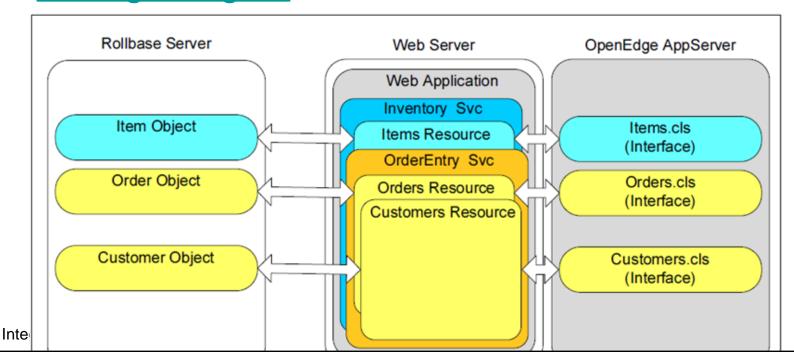

#### **Backend architecture**

- Progress AppServer as the Backend for reading modifying data, execute custom code (OO, procedural)
- REST as the communication protocol
- REST Adapter deployed to Tomcat 7 Java Servlet Container (like WSA und AIA)
- "ProxyGen" integrated into PDSOE
- JSON as data transfer format between Rollbase and AppServer
- Based on today's standards and protocols

#### **Demo**

- OpenEdge "Business Entity" as REST Service
- Import into Rollbase as external Objekt
- Browse Sports2000.Customer records

# Consultingwerk software architecture and development

| ← → C 🕆 🖺 https://www                                 | <mark>.rollbase.com/p</mark> rod1/setup/appFromJSDO.js | p?view=obj                   | વ્ 🛮 ☆ 🌉                     |
|-------------------------------------------------------|--------------------------------------------------------|------------------------------|------------------------------|
| * PROGRESS' Pacific                                   |                                                        |                              |                              |
| Consultingwerk software architecture and development  |                                                        | All                          | ▼ Sean                       |
| APPLICATIONS  Setup  New App Find Apps                |                                                        | Administration Setup         |                              |
| Спете                                                 | Tip: Import Objects and Relationships from             | uploaded OpenEdge JSDO ca    | talog file <b>Learn more</b> |
| New Record  CALENDAR  Day Week Month                  | Import Objects from OpenEdge  OpenEdge Service         |                              | Cancel                       |
| ■ RECENT ITEMS  MobileSampleService (Application)     | OpenEdge JSDO Catalog Datei auswähle                   | MobileSampvice.json          |                              |
| flusso (Customer) Sports2000 Customer Portal (Portal) |                                                        | no.consultingwerkcloud.com:8 |                              |
| Customer (Object)  Marko Rüterbories (User)           | Login Name  Password                                   | emobiledemo.progress.com/C   | customerService              |
| ⊞ Recycle Bin 0                                       | 1 43347014                                             | Next >                       | Cancel                       |

#### Progress OpenEdge Adapter for Rollbase

- "Rollbase in Action", Appendix E
- For information on the REST adapter and OpenEdge backend, refer to my last years PUG Challenge presentation:

"The backend for OpenEdge Mobile"

# Limits (according to documentation)

- Still in beta, requires OpenEdge 11.3
- Supports only single table datasets
- No support for fields with invalid characters in name (such as hyphens)
- No support for array fields
- More features in future releases

# **Agenda**

- Progress Rollbase
- Integration using a shared OpenEdge Database
- Progress OpenEdge Adapter for Rollbase
- Rollbase REST API's
- Implementing an REST Client in OpenEdge
- Accessing Rollbase Objects and meta data from OpenEdge
- Conclusion

#### Rollbase API's

- Login/Logoff
- Query Data
- Query Meta Data
- Modify Data (Create, Update, Delete)
- Multiple versions of the API's: SOAP and REST, XML and JSON

#### Login to retrieve Session ID

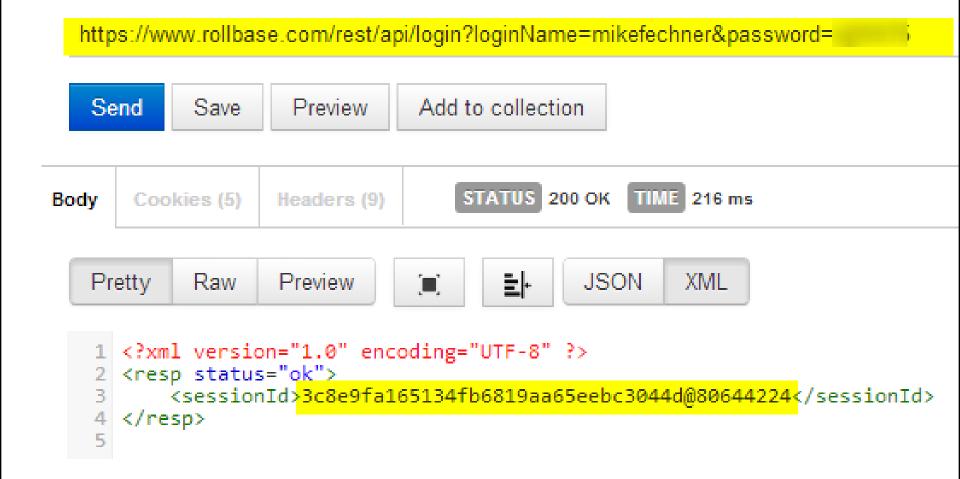

#### List available object names (JSON)

https://www.rollbase.com/rest/api/getObjectDefNames?sessionId=3c8e9fa165134fb6819aa65eebc3044d@80644224&output=json

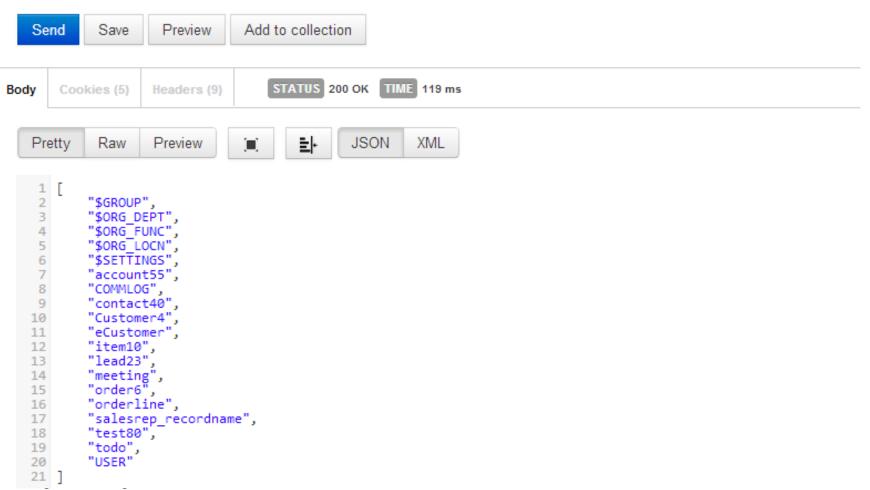

#### List available object names (XML)

https://www.rollbase.com/rest/api/getObjectDefNames?sessionId=3c8e9fa165134fb6819aa65eebc3044d@80644224&output=xml

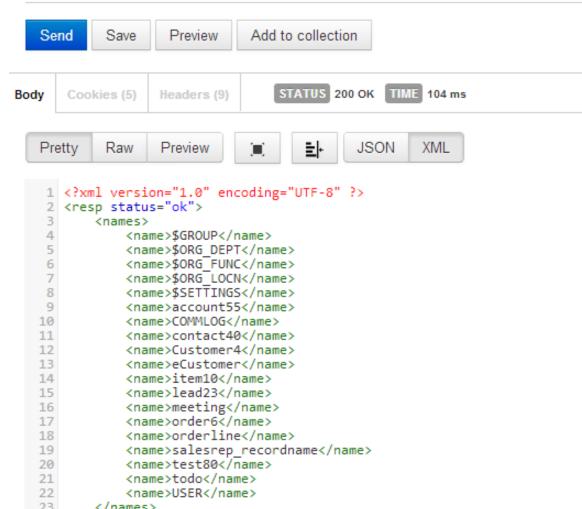

#### **Query records (objects)**

https://www.rollbase.com/rest/ap<mark>i/selectQuery?</mark>sessionId=3c8e9fa165134fb6819aa65eebc3044d@80644224&output=json&<mark>query=SELECT%20id,%20nar</mark>

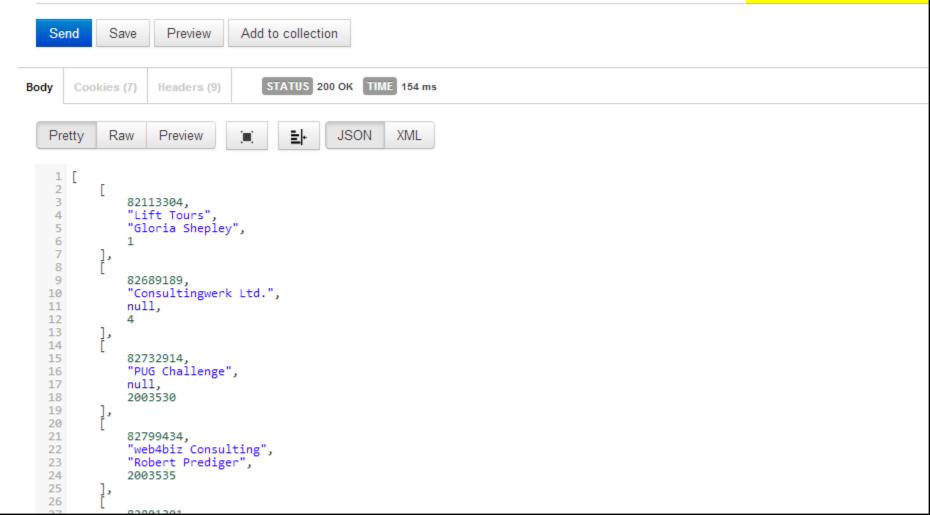

#### **Query records (objects)**

- https://www.rollbase.com/rest/api/selectQuery? sessionId=3c8e9fa165134fb6819aa65eebc3044 d@80644224
- output=json
- query=SELECT id, name, contact, CustNum FROM Customer4
- maxRows=10

URL is case-sensitive

# **Update records (simple API)**

- Method: update2
- id is similar to ROWID (Rollbase internal key)
- contact=Mike Fechner
   name/value pairs of fields to change

https://www.rollbase.com/rest/ap<mark>i/update2?</mark>sessionId=3c8e9fa165134fb6819aa65eebc3044d@80644224<mark>&id=82113304</mark>&contact=Mike%20Fechner

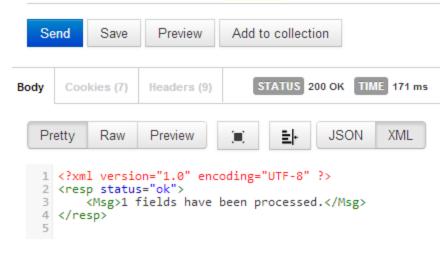

#### **API Call Limits**

- Progress hosted Rollbase instances limit the number of API calls per hour
- Based on license type
- Single user developer: 200 calls per hour
- Basic/Professional runtime 200/800 calls per hour

 Not really a problem, as I don't believe that OpenEdge applications would use Rollbase as a primary data access layer

#### Single concurrent session per user

- API calls require sign in
- A single user can only have a single active session at a time
- Relogin will end previous session and invalidate session ID
- Alternative: REST API calls without creating a session, passing Rollbase username and password using http basic authentication
- https://community.progress.com/technicalusers/f /25/p/10366/38876.aspx?Redirected=true#3887

# **Agenda**

- Progress Rollbase
- Integration using a shared OpenEdge Database
- Progress OpenEdge Adapter for Rollbase
- Rollbase REST API's
- Implementing an REST Client in OpenEdge
- Accessing Rollbase Objects and meta data from OpenEdge
- Conclusion

#### Implementing REST Client in OpenEdge

- I couldn't get the SOAP API's to work from ABL
- OpenEdge does not come with a REST client

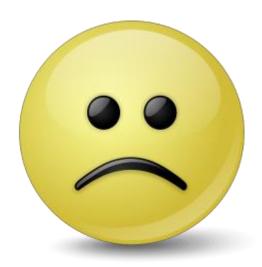

#### Implementing REST Client in OpenEdge

- REST is a simple protocol
- http is not rocket science

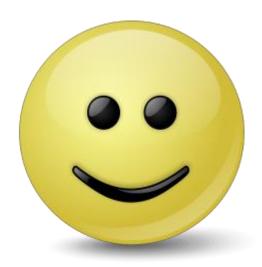

# Implementing REST Client in OpenEdge

- REST is a simple protocol
- http is not rocket science
- OpenEdge 10.2B (GUI) and OpenEdge 11 (GUI and Windows AppServer) can use .NET http client
- ABL http implementations are available
- Based on sockets
- https://community.progress.com/technicalusers/f /19/t/9419.aspx

#### Sample using .NET

```
ASSIGN cuserName = "mikefechner"
                 = SUBSTITUTE ("https://www.rollbase.com/rest/api/login?loginName=&1&&password=&2",
       cUr1
                               cUserName, cPassword) .
MESSAGE "Login Request" SKIP (2)
        SUBSTRING (cUrl, 1, R-INDEX (cUrl, "=")) + "secret"
   VIEW-AS ALERT-BOX.
oWebClient = NEW System.Net.WebClient().
lcResponse = oWebClient:DownloadString (cUrl).
oWebClient:Dispose() .
DELETE OBJECT oWebClient.
MESSAGE "Rollbase Response" SKIP (2)
       STRING (lcResponse)
    VTEW-AS ALERT-BOX.
```

```
Message (Press HELP to view stack trace)

Rollbase Response

<?xml version="1.0" encoding="UTF-8" ?>
<resp status="ok">
<sessionId>764daeecedbf4c428c16260162a6933f@80644224</sessionId>
</resp>

OK Hilfe
```

# Sample using ABL Socket based http

MESSAGE "Rollbase Response" SKIP (2) STRING (lcResponse) VIEW-AS ALERT-BOX.

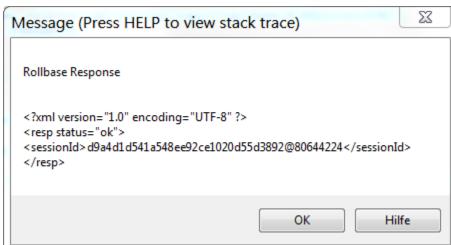

#### Demo

- Review Consultingwerk.HttpClient class
- Class, READ-RESPONSE handler is procedure that calls back into class

# **Agenda**

- Progress Rollbase
- Integration using a shared OpenEdge Database
- Progress OpenEdge Adapter for Rollbase
- Rollbase REST API's
- Implementing an REST Client in OpenEdge
- Accessing Rollbase Objects and meta data from OpenEdge
- Conclusion

### Import required root certificate

- Accessing hosted Rollbase from ABL required us to import root certificate into OpenEdge
- Export root CA certificate from web browser to file
- Details on this process in K-Base

proenv> certutil -install
Equifax\_Secure\_Certificate\_Authority.pem

Importing trusted certificate to alias name: 594f1775

## Handling of Rollbase responses

- Same API's return XML, JSON or both
- JSON parser part of OpenEdge 11, very simple and straight forward API
- XML parser in OpenEdge 10 and 11
- I prefer JSON <sup>©</sup>
- Some of the JSON responses need "postprocessing" on ABL Client, e.g. dates, special characters

## Parsing Login Response (SAX XML)

```
Purpose: Parses the Login Reponse
   Notes:
   @param plcResponse The response of the REST Login method
METHOD PUBLIC VOID ParseResponse (plcResponse AS LONGCHAR):
   DEETNE VARIABLE hSaxReader AS HANDLE NO-UNDO.
   CREATE SAX-READER hSaxReader .
    hSaxReader: HANDLER = hSaxHandler .
   hSaxReader:SET-INPUT-SOURCE ("LONGCHAR":U, plcResponse).
   hSaxReader:SAX-PARSE () .
    FINALLY:
        IF VALID-HANDLE (hSaxReader) THEN
            DELETE OBJECT hSaxReader .
    END FINALLY.
END METHOD .
```

## Parsing Login Response (SAX XML)

```
Purpose: Invoked when the XML parser detects the end of an XML document.
   Notes:
   @param pcNamespaceURI A character string indicating the namespace URI of the
   @param pcLocalName A character string indicating the non-prefixed element nar
   @param pcName A character string indicating the actual name of the element in
METHOD PUBLIC VOID SaxEndElement (pcNamespaceURI AS CHARACTER,
                                  pcLocalName AS CHARACTER,
                                  pcName AS CHARACTER):
   CASE pcName:
       WHEN "sessionId":U THEN DO:
            ASSIGN THIS-OBJECT:SessionId = lcCharacterData
                   lExpectingCharacter = FALSE .
        END.
        WHEN "err":U THEN DO:
            ASSIGN THIS-OBJECT:ErrorMessage = lcCharacterData
                   lExpectingCharacter = FALSE .
        END .
    END CASE .
FND METHOD .
```

## Parsing the GetObjDefNames (JSON)

```
Purpose: Parses the response of the ObjectDefNames request
   Notes:
   @param plcResponse The longchar with the response data from the ObjectDefNames request
   @return The Character array with the Object Definition Names
METHOD PUBLIC CHARACTER EXTENT ParseResponse (plcResponse AS LONGCHAR):
   DEFINE VARIABLE cNames AS CHARACTER NO-UNDO EXTENT.
   DEFINE VARIABLE oObjectModel AS ObjectModelParser NO-UNDO .
   DEFINE VARIABLE oArray AS JsonArray NO-UNDO .
   DEFINE VARIABLE i AS INTEGER NO-UNDO .
   oObjectModel = NEW ObjectModelParser () .
   oArray = CAST (oObjectModel:Parse (plcResponse), JsonArray).
   EXTENT (cNames) = oArray:Length .
   DO i = 1 TO EXTENT (cNames):
       cNames[i] = oArray:GetCharacter (i) .
   END.
   RETURN cNames .
```

END METHOD .

### Demo – using the SelectQuery API

- Review Object Definition in ABL GUI
- Import Rollbase Object Definition into Temp-Table
- Run SelectQuery API from ABL procedure

## **Demo – Application Portal Integration**

- Create new "Lead" in Rollbase Portal
- Import Lead as Customer in ABL Application
- Review Customer in Rollbase GUI

## **Agenda**

- Progress Rollbase
- Integration using a shared OpenEdge Database
- Progress OpenEdge Adapter for Rollbase
- Rollbase REST API's
- Implementing an REST Client in OpenEdge
- Accessing Rollbase Objects and meta data from OpenEdge
- Conclusion

#### **Conclusion**

- OpenEdge and Rollbase offer various options for integration
- Getting started with Rollbase is simple, simple access to OpenEdge from Rollbase
- Data persistence in OpenEdge or Rollbase
- Access to Rollbase from OpenEdge through REST may be implemented with not too much effort
- Perfect solution for extending OpenEdge applications with satellite apps, e.g. where currently end customers help themselves using MS Access or Excel based solutions

#### **Questions?**

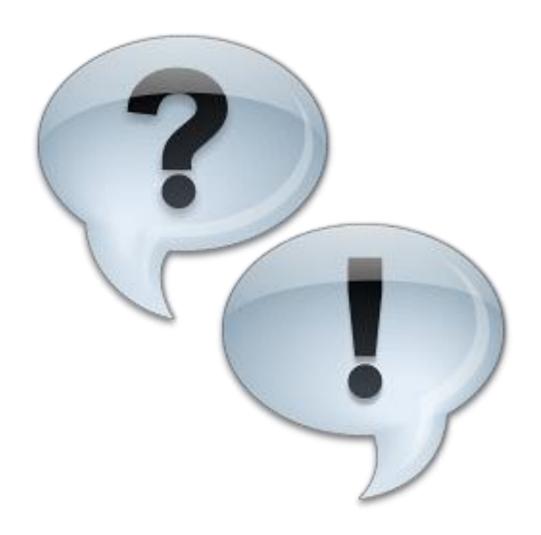